# **GIER API DOCUMENTATION**

### /rest/GIER/activateInactivateChassis.do

This API gives user an ability to **ACTIVATE** chassis by providing required parameters. It also allows users to activate multiple chassis as well the same time. Please see input parameters, sample request and response from below.

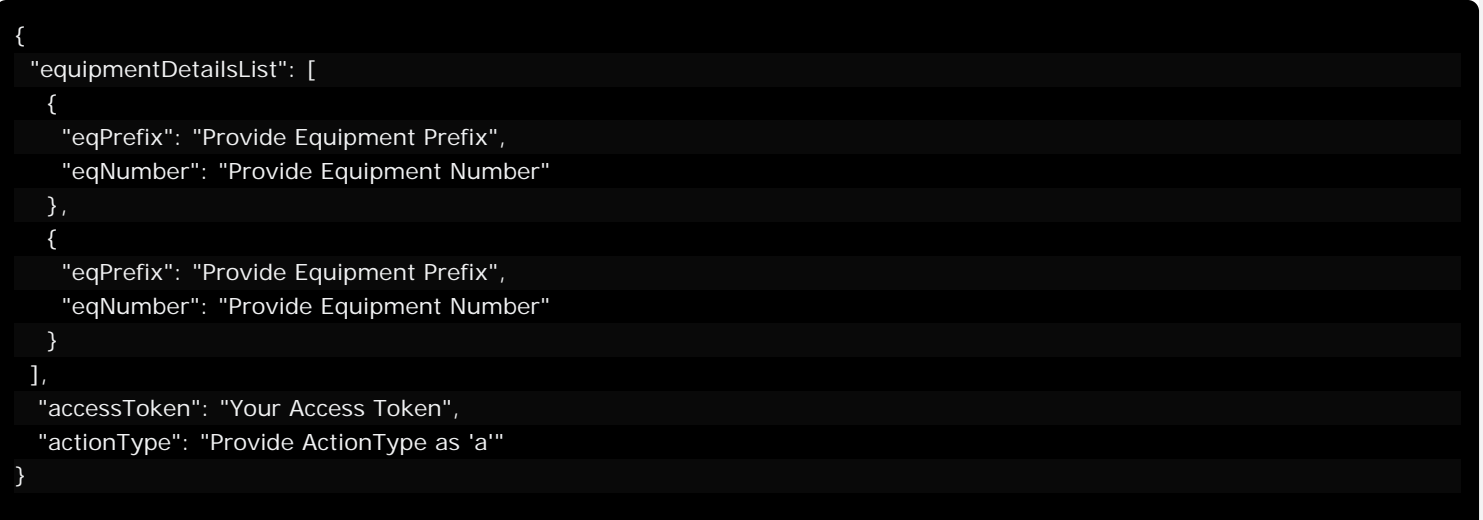

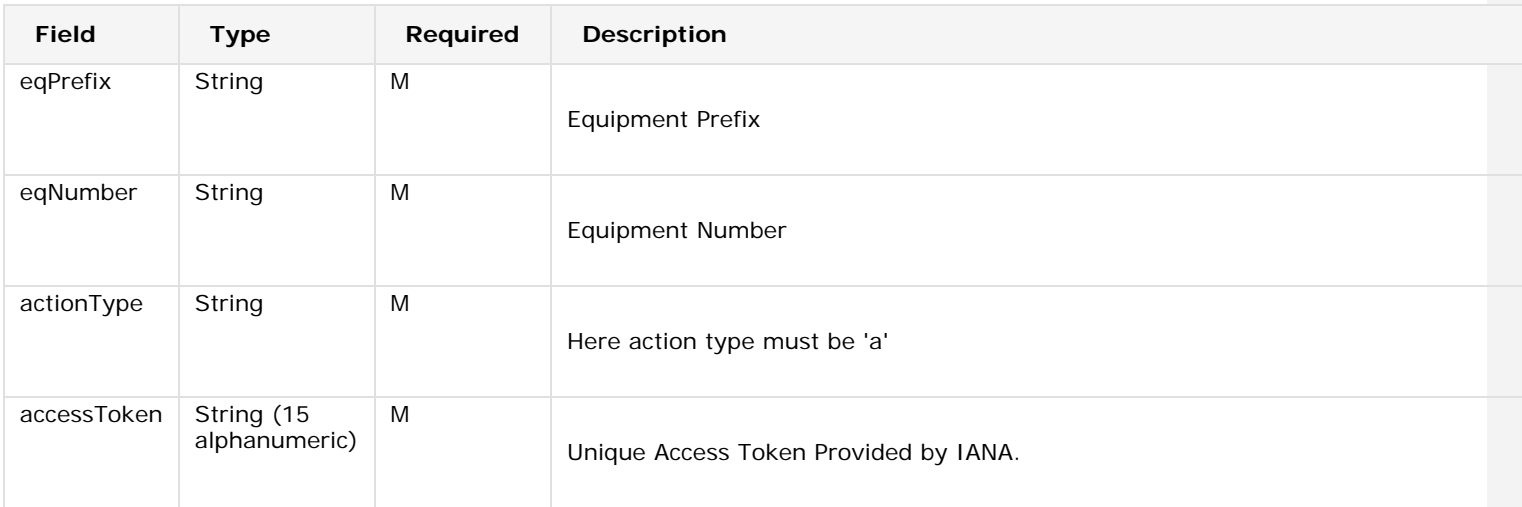

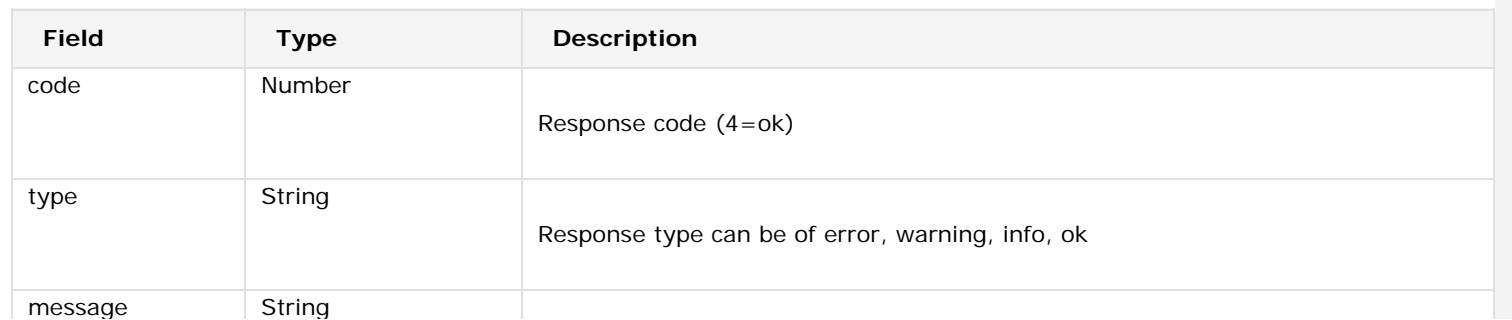

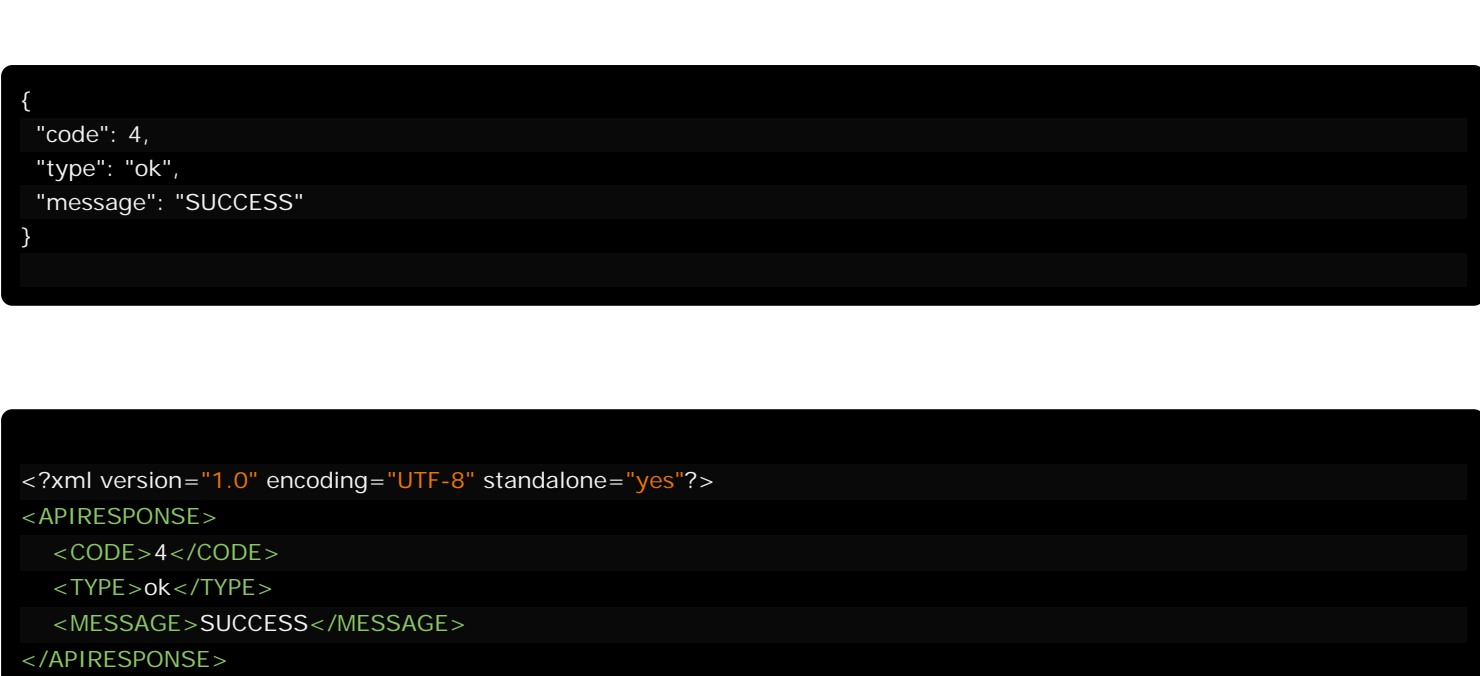

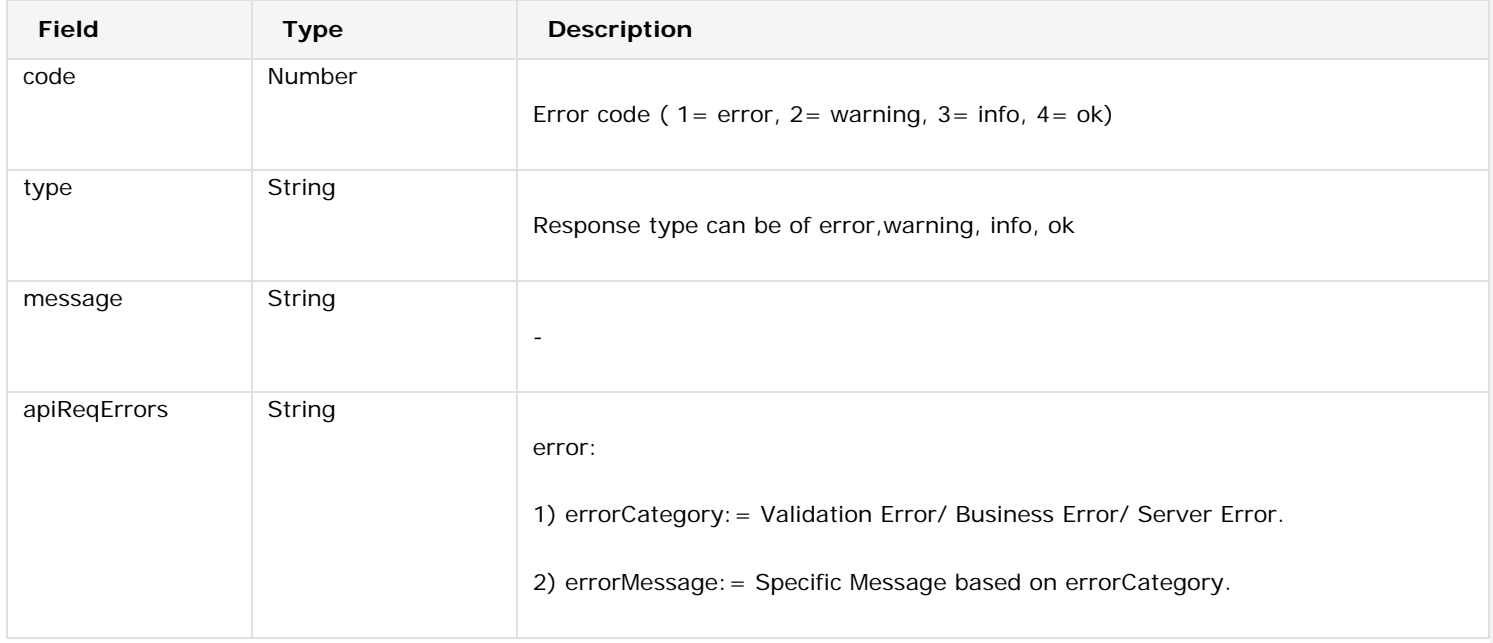

Rest API Documentation

| "code": 1,                                                              |
|-------------------------------------------------------------------------|
| "type": "error",                                                        |
| "message": "",                                                          |
| "apiReqErrors": {                                                       |
| "errors": [                                                             |
|                                                                         |
| "transNum": 1,                                                          |
| "errorCategory": "Validation Error(s)",                                 |
| "errorMessage": "Equipment Number should not be more than 6 characters" |
| },                                                                      |
|                                                                         |
| "transNum": 2,                                                          |
| "errorCategory": "Business Error(s)",                                   |
| "errorMessage": "Cannot activate active equipment."                     |
|                                                                         |
|                                                                         |
|                                                                         |
|                                                                         |
|                                                                         |

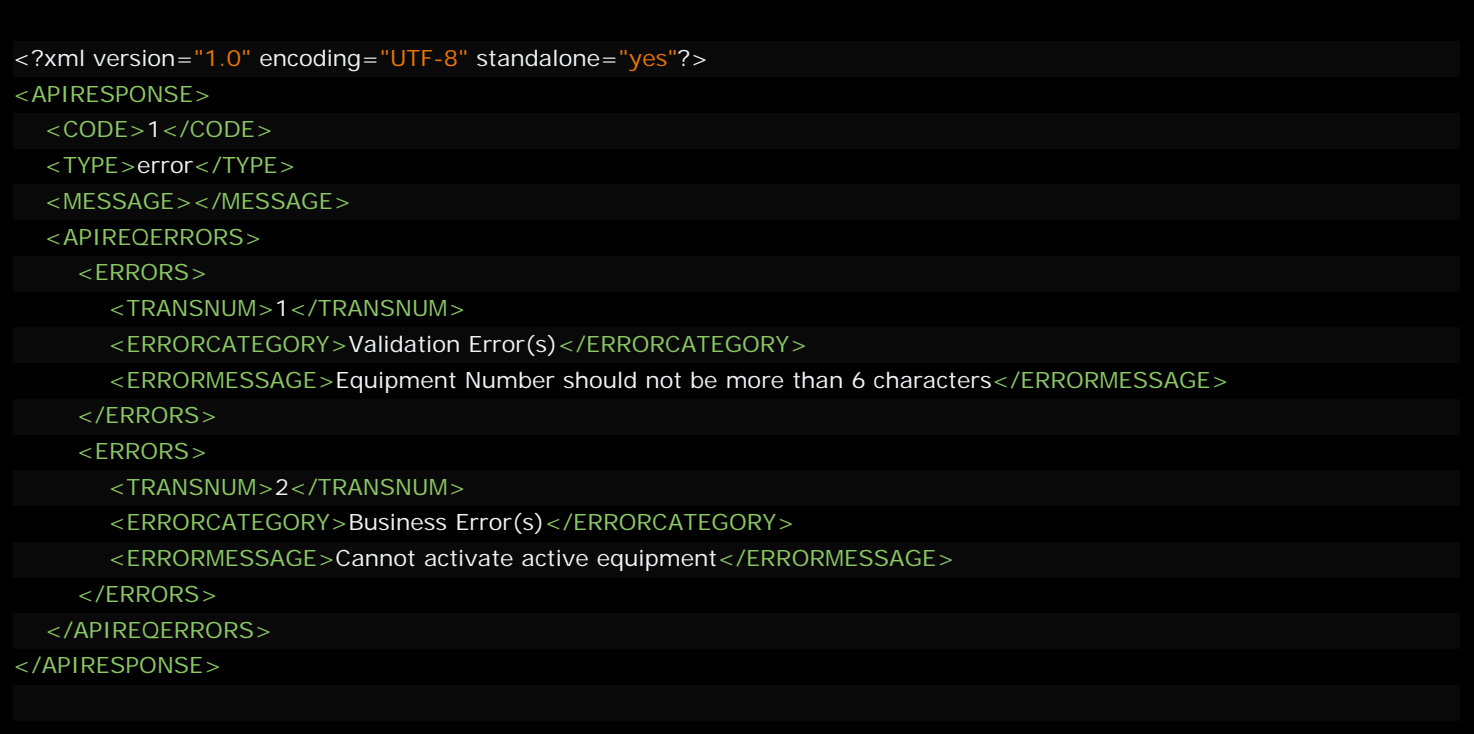

### /rest/GIER/manageChassis.do

This API creates new Chassis by providing required parameters. Please see input parameters, sample request and response from below.

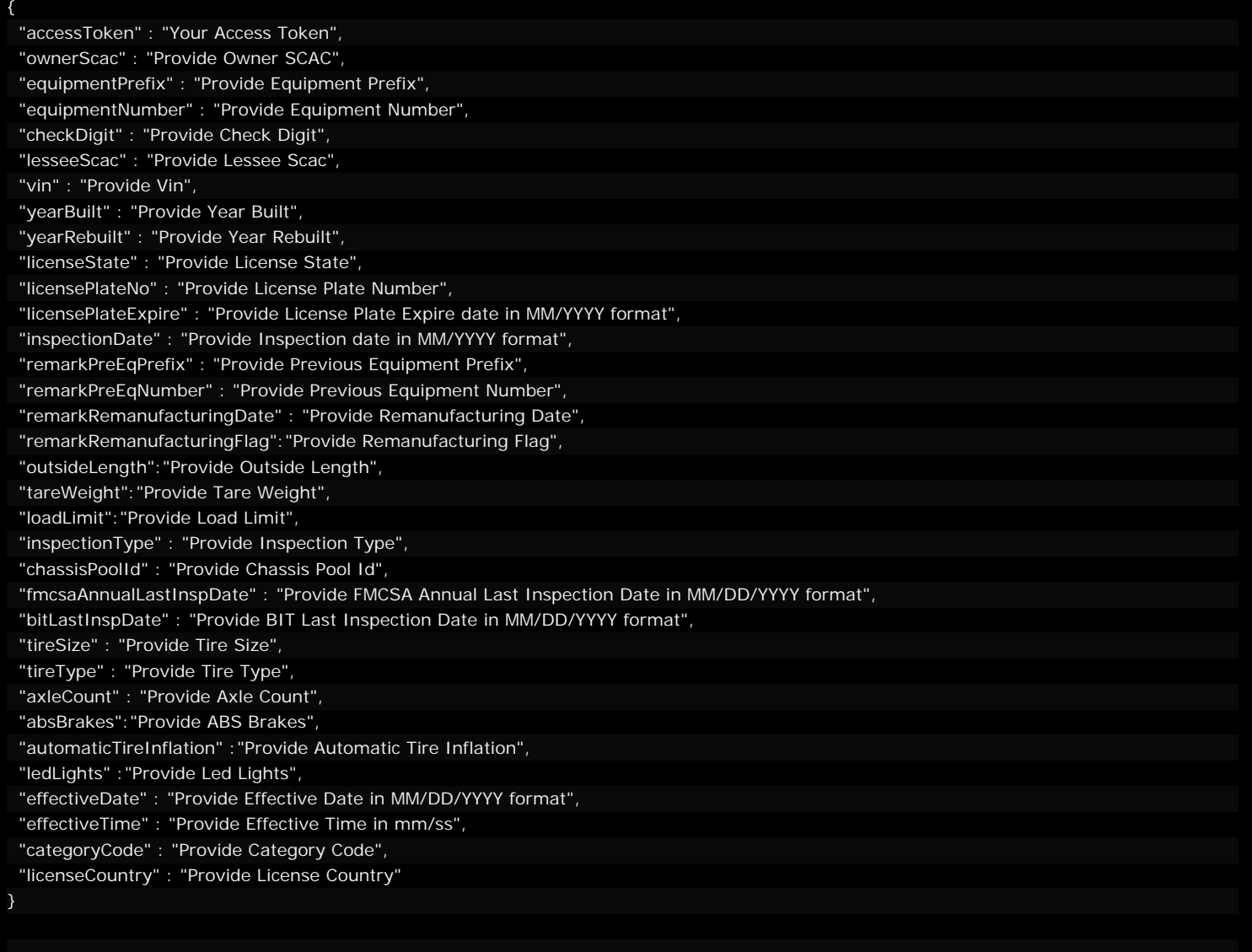

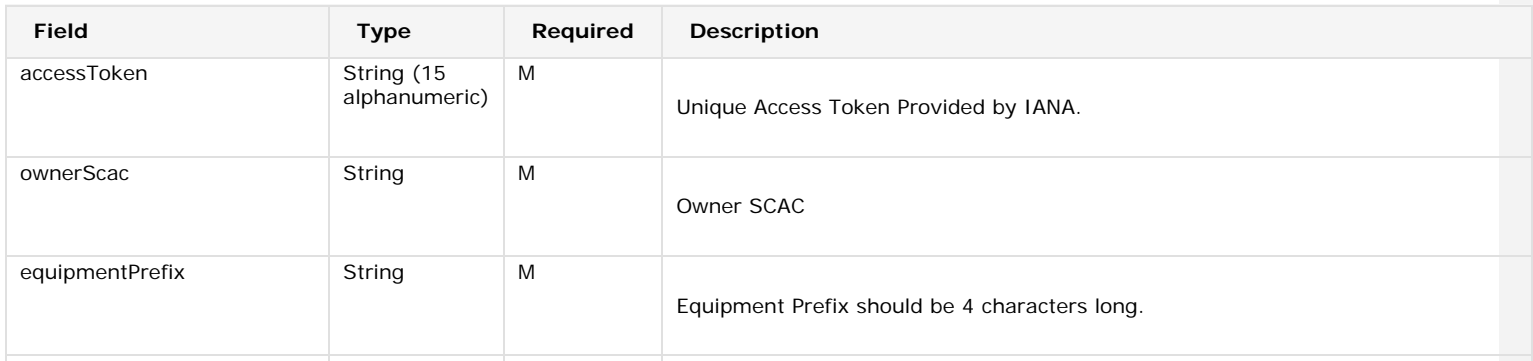

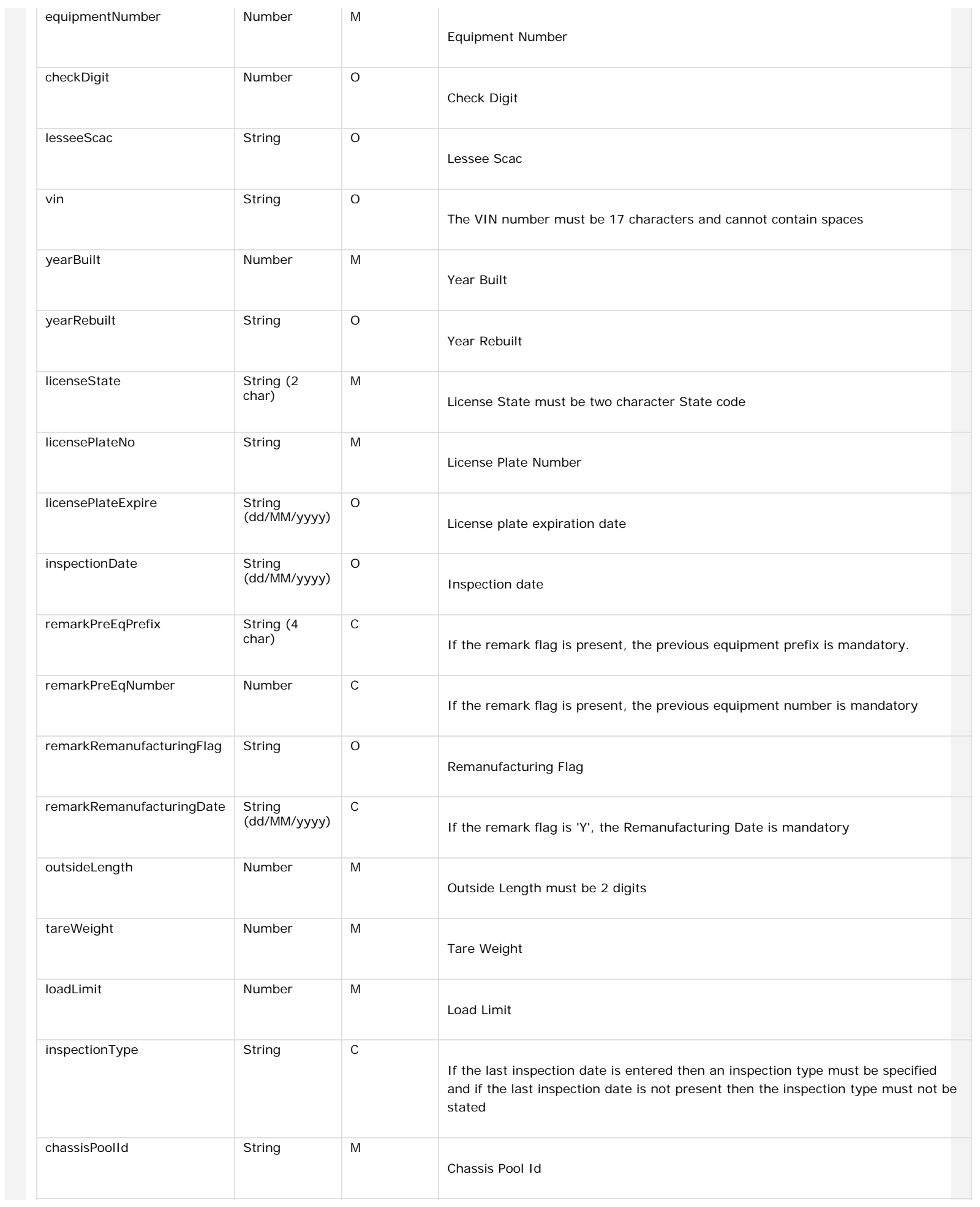

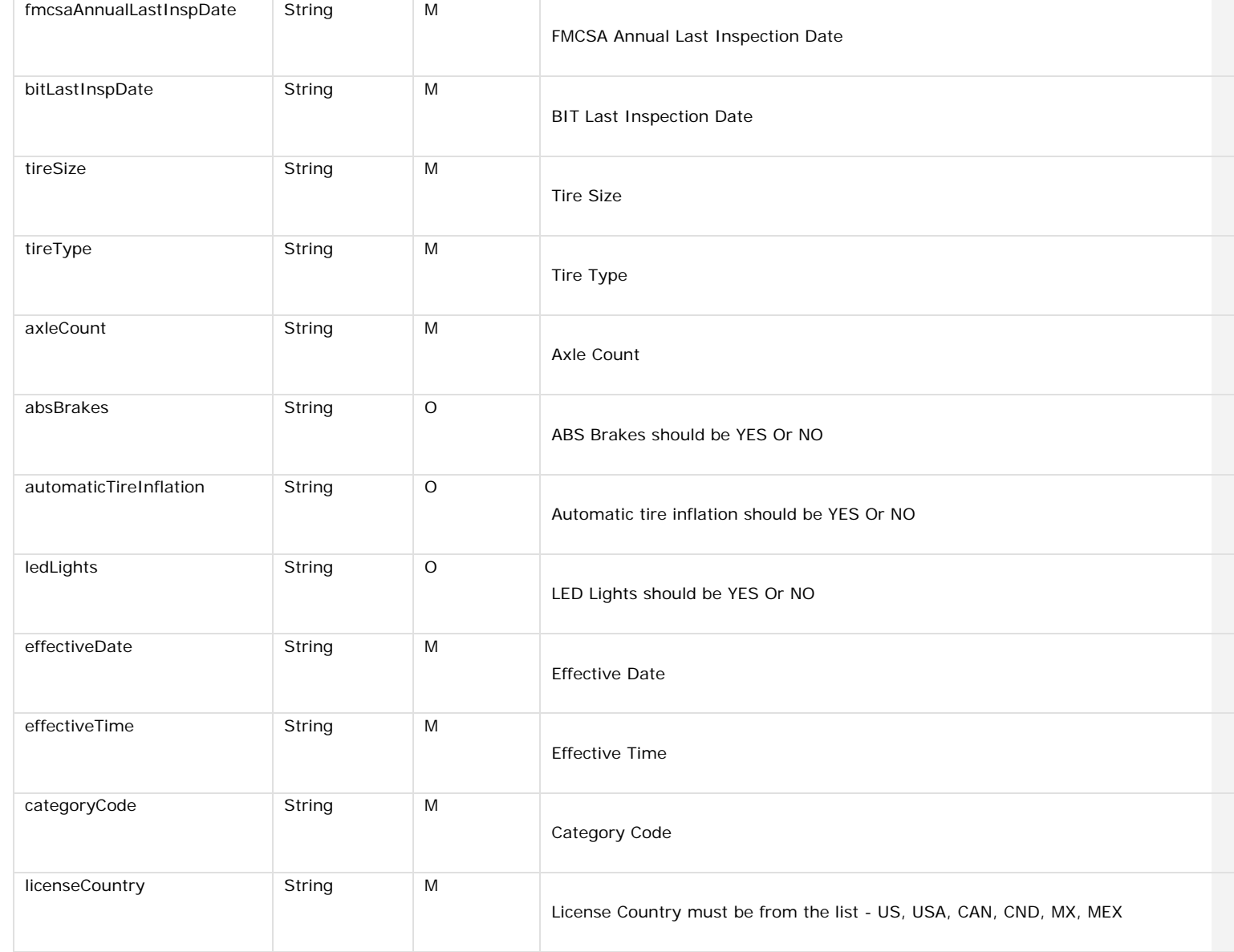

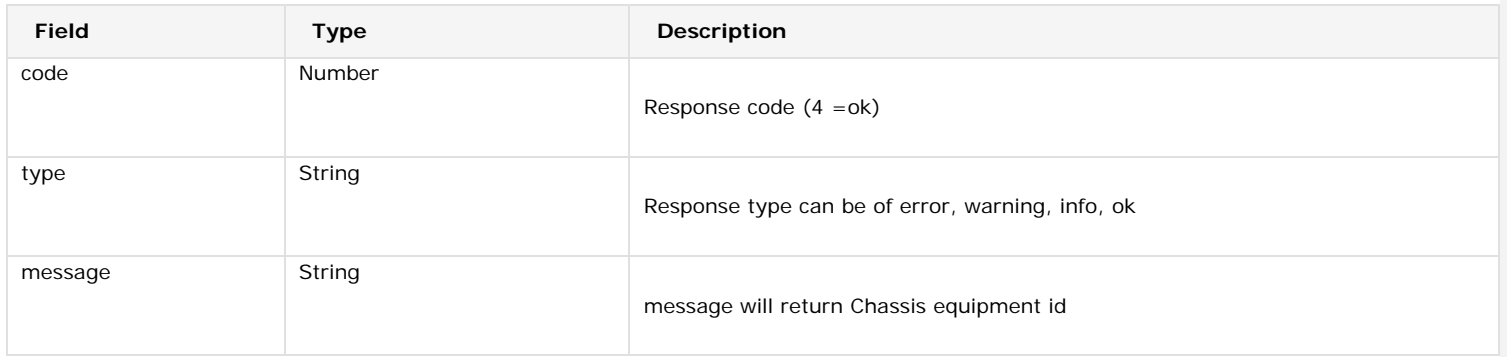

{

}

<?xml version="1.0" encoding="UTF-8" standalone="yes"?> <APIRESPONSE>  $<$ CODE>4 $<$ /CODE> <TYPE>ok</TYPE> <MESSAGE>Chassis equipment id</MESSAGE> </APIRESPONSE>

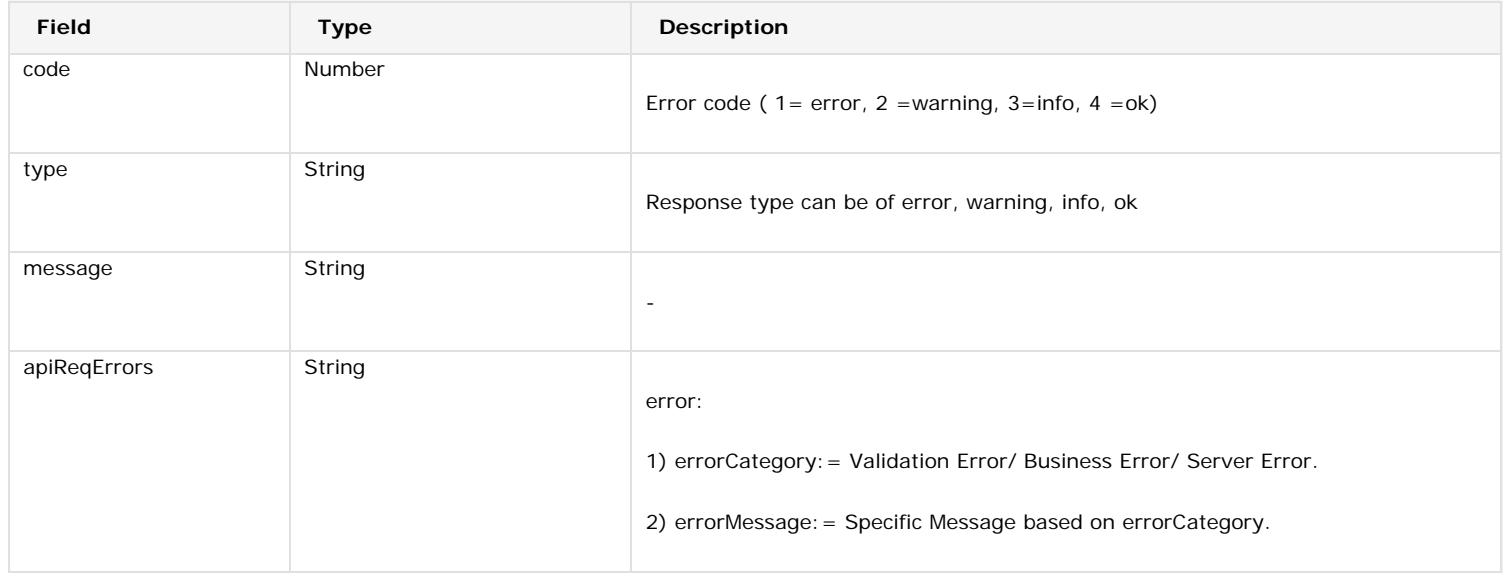

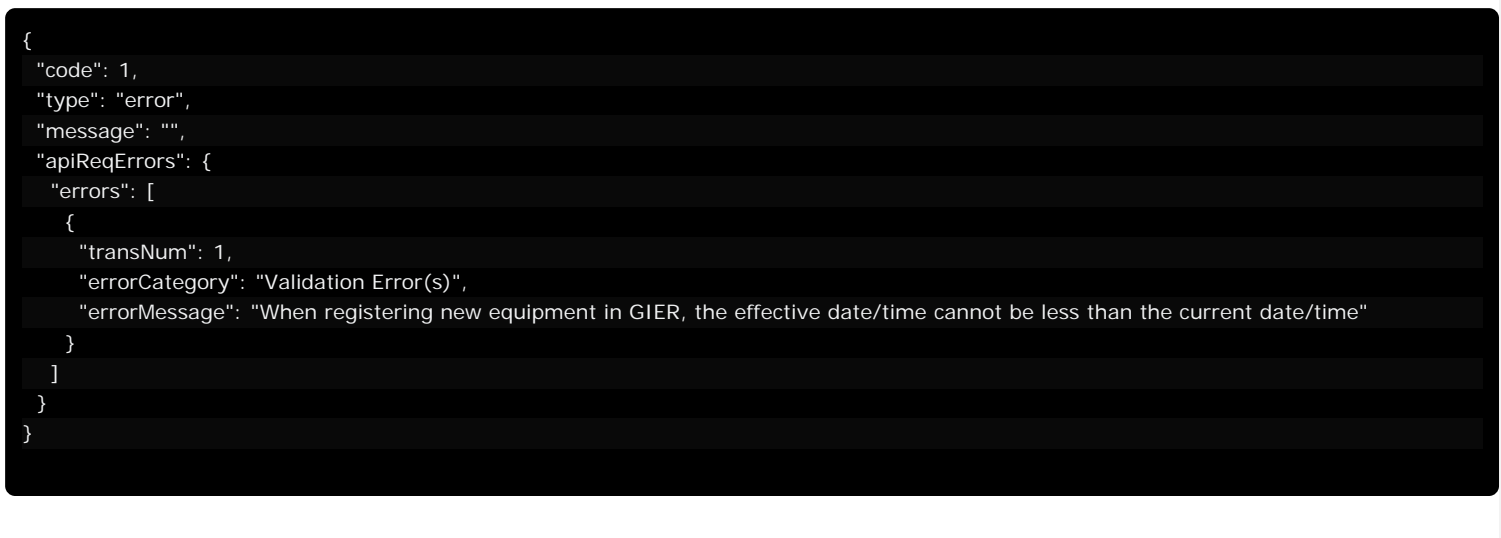

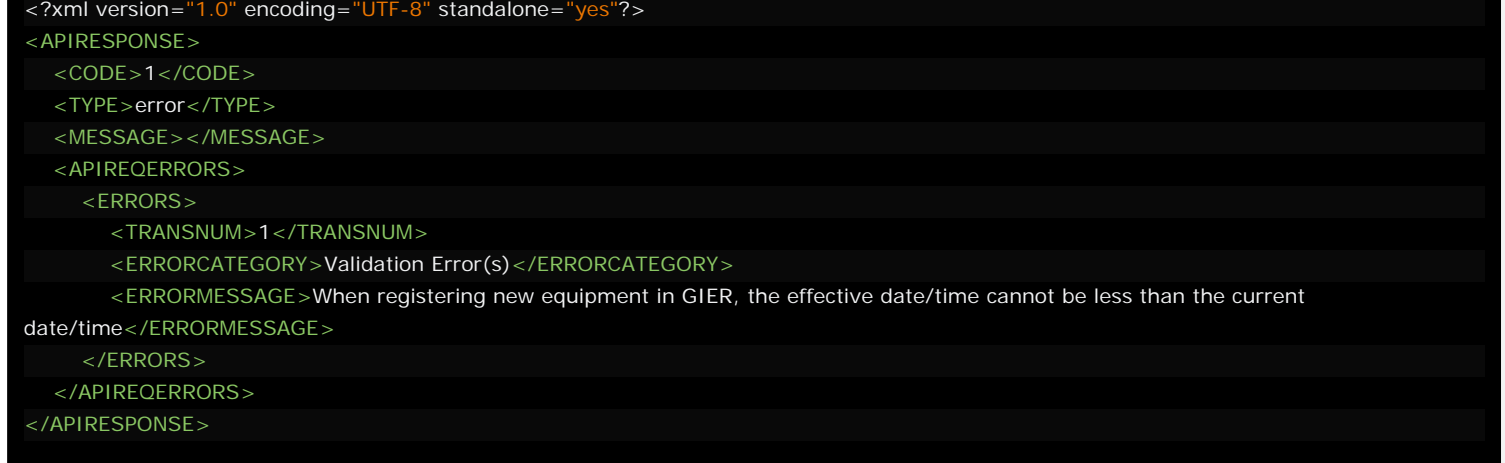

#### /rest/GIER/manageChassisWithFile.do

This API creates new Chassis by providing required parameters. It also allows to upload file for FMCSA and BIT. Please see input parameters, sample request and response from below.

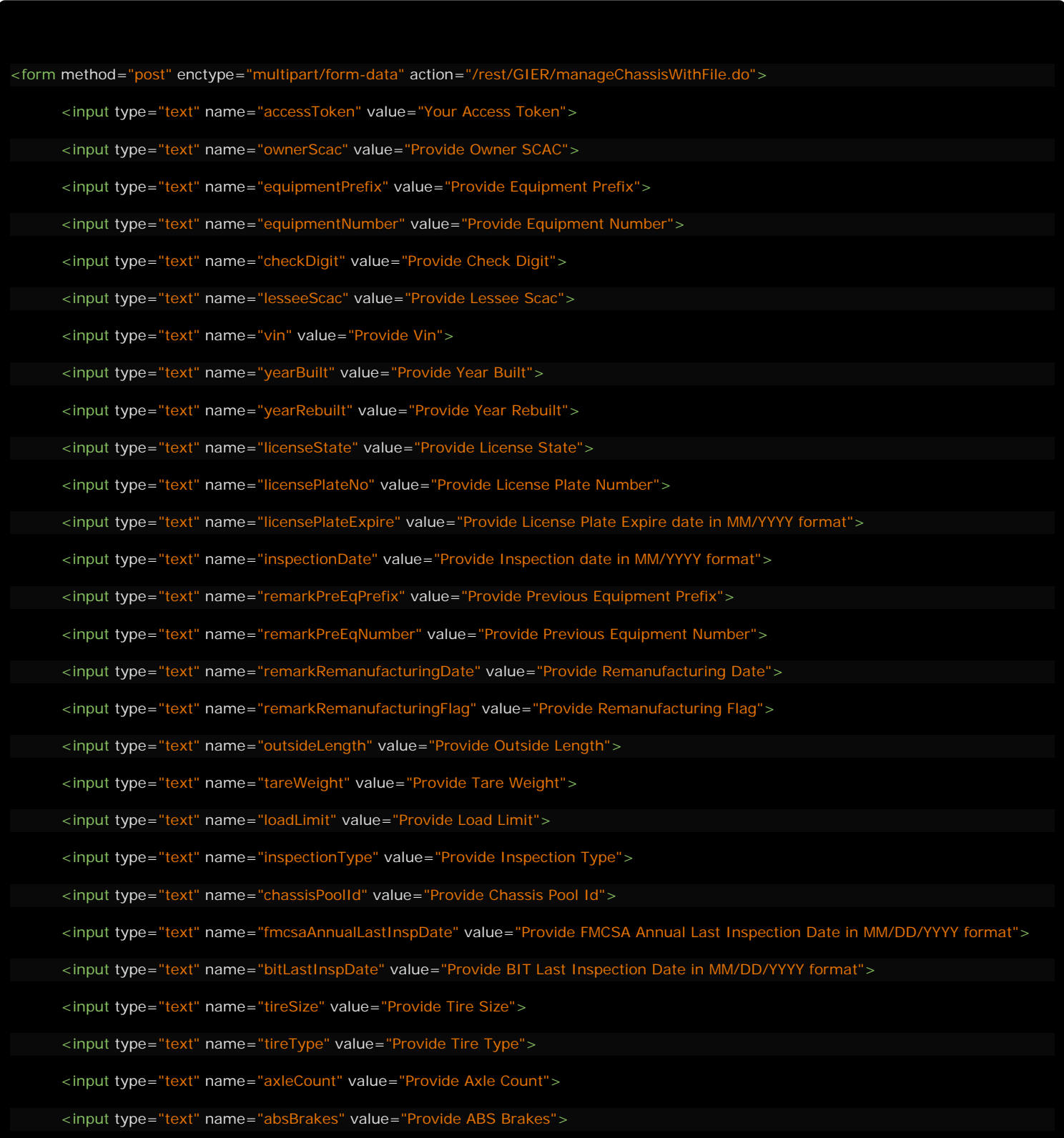

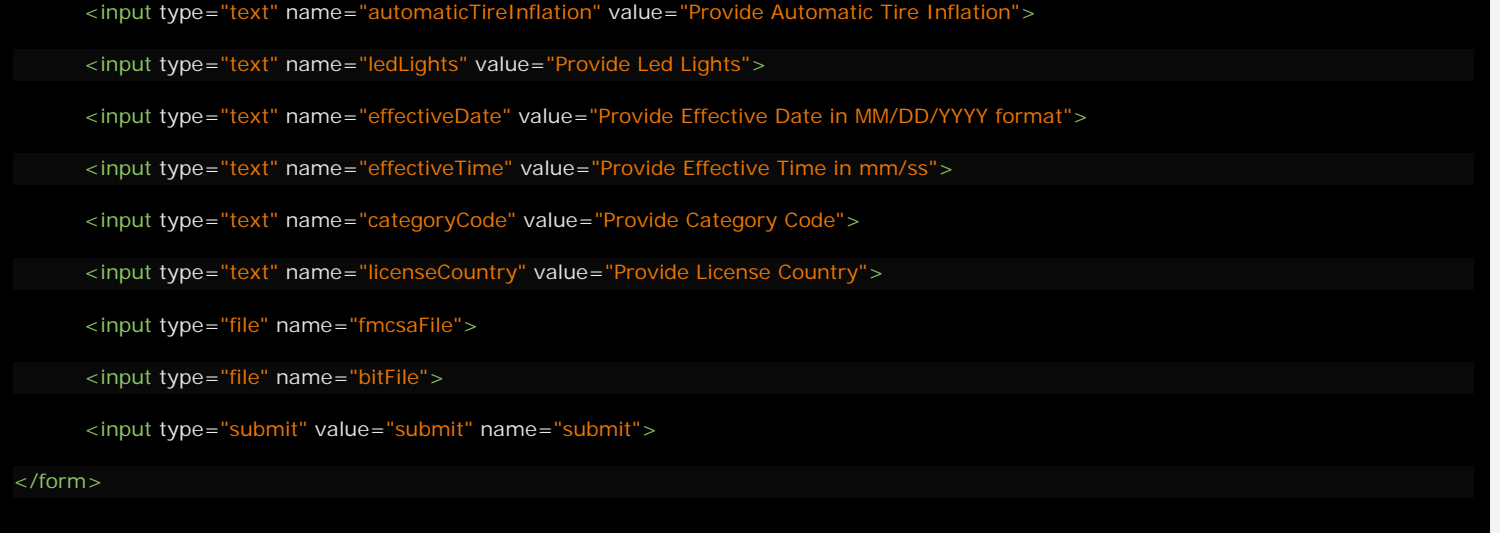

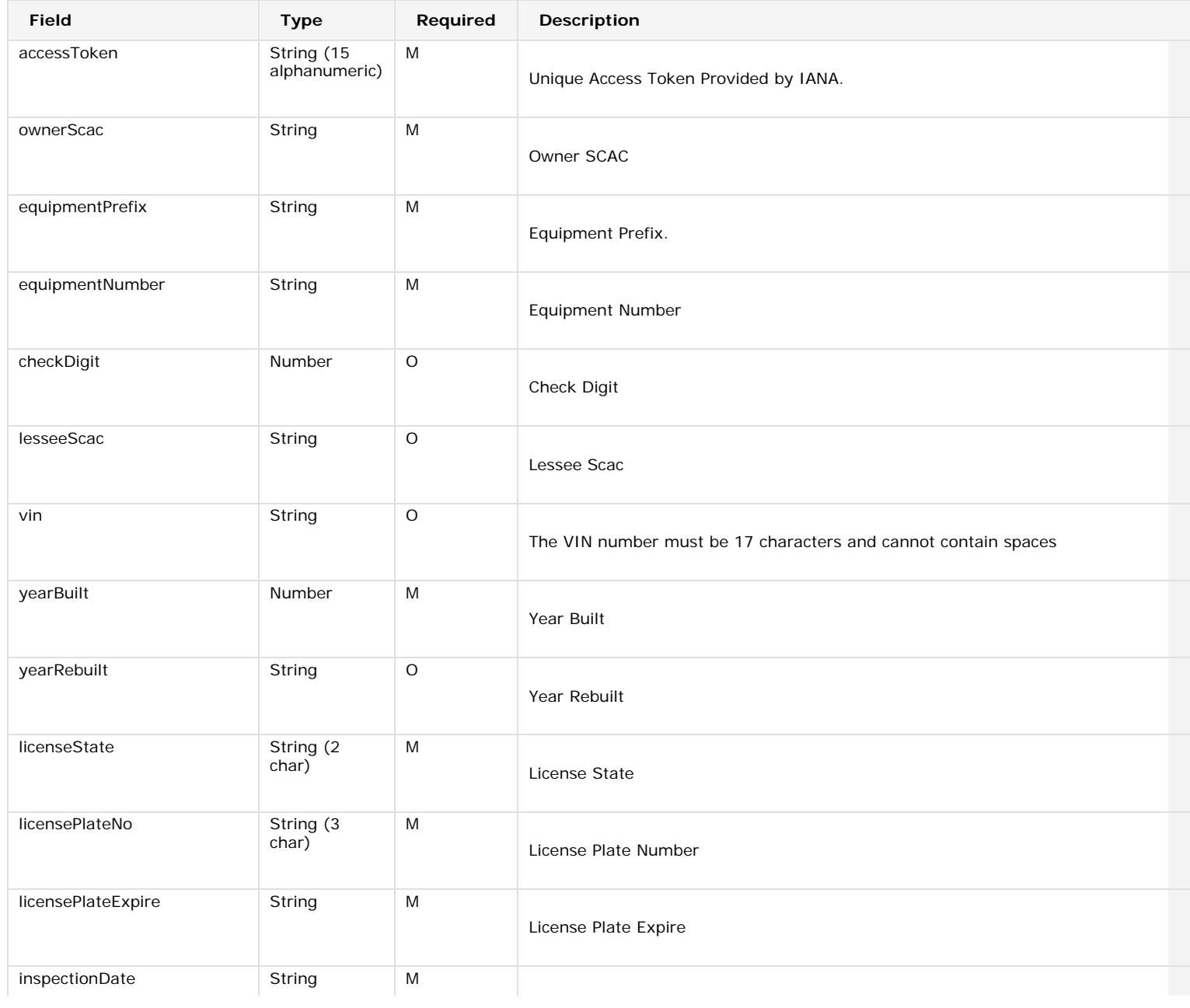

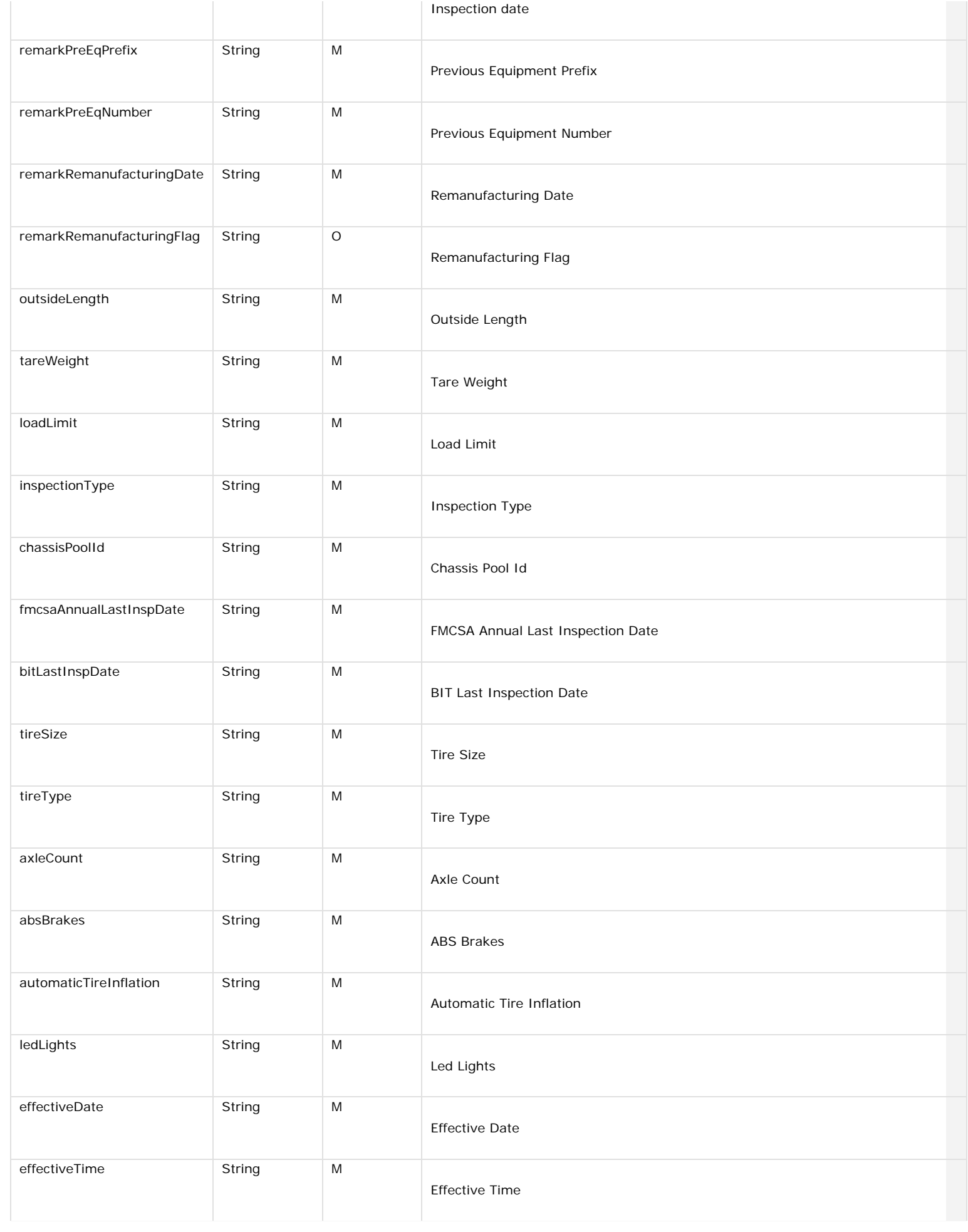

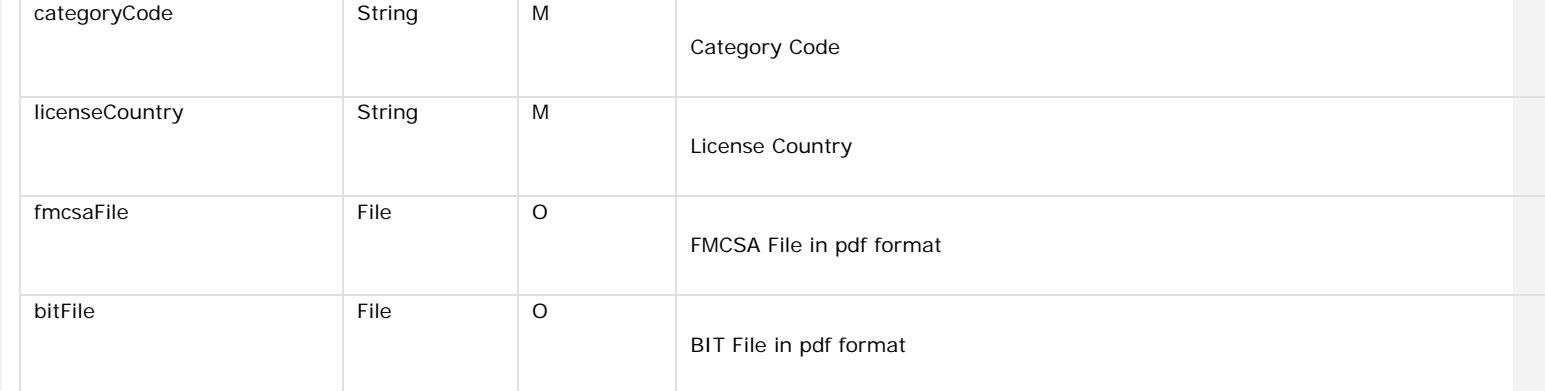

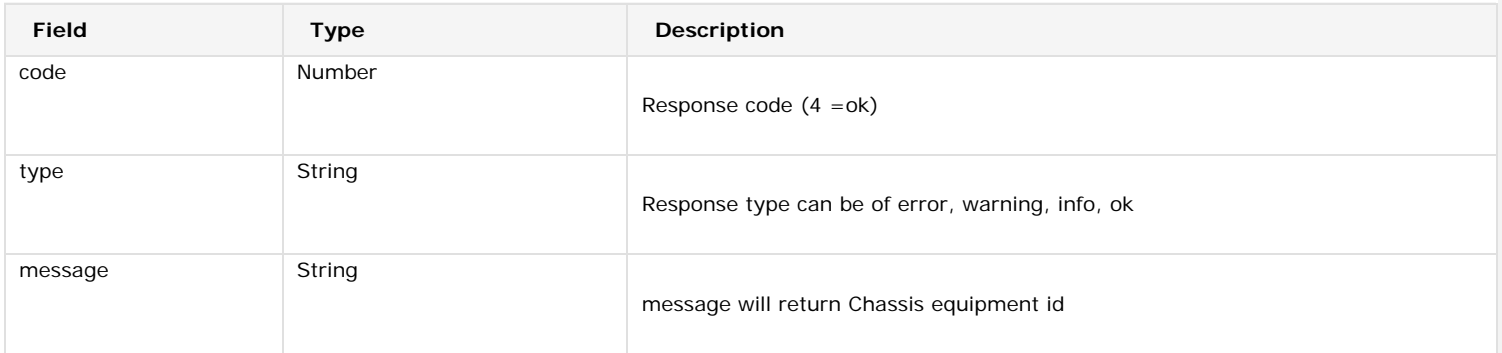

"code": 4,

{

}

"type": "ok",

"message": "Chassis equipment id"

<?xml version="1.0" encoding="UTF-8" standalone="yes"?>

<APIRESPONSE>

 $<$ CODE>4 $<$ /CODE>

<TYPE>ok</TYPE>

<MESSAGE>Chassis equipment id</MESSAGE>

</APIRESPONSE>

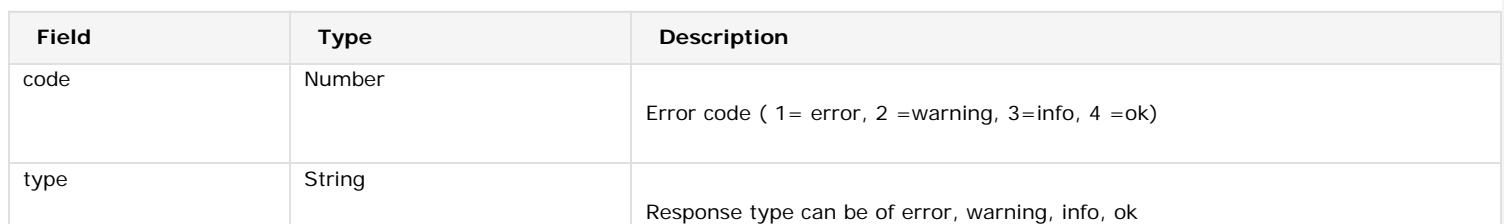

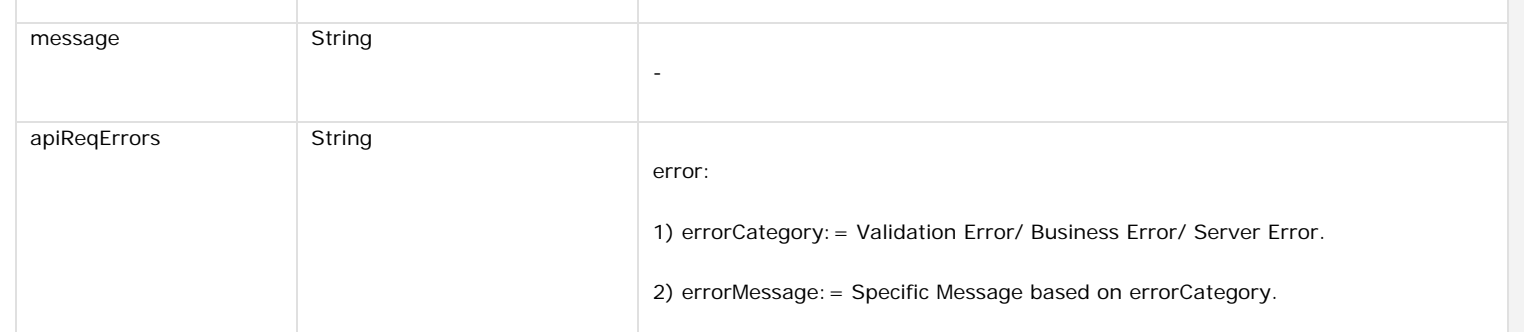

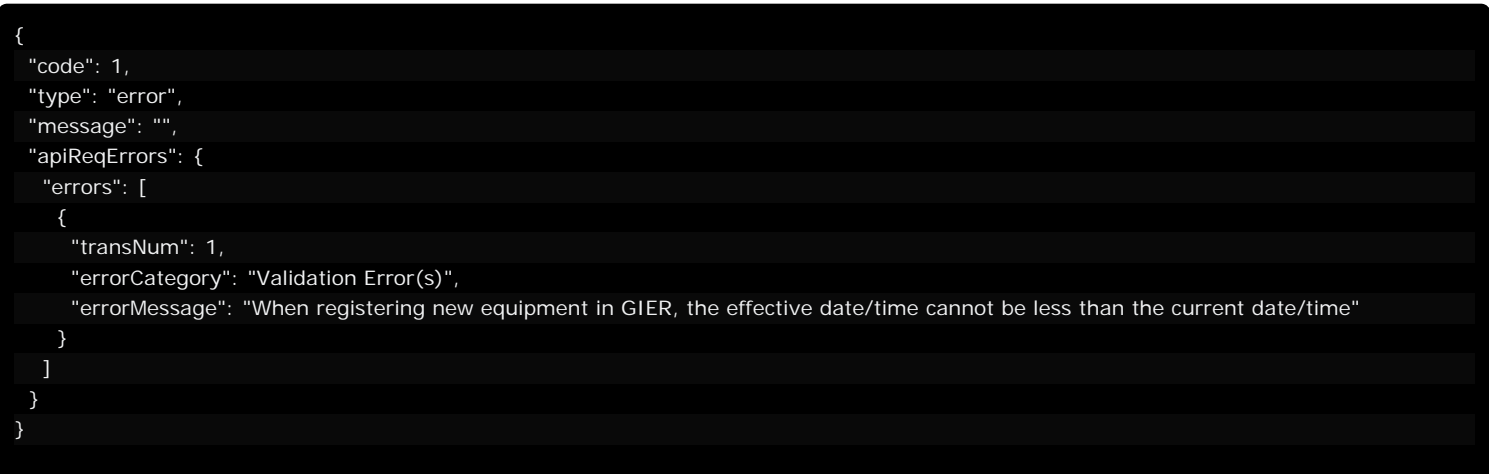

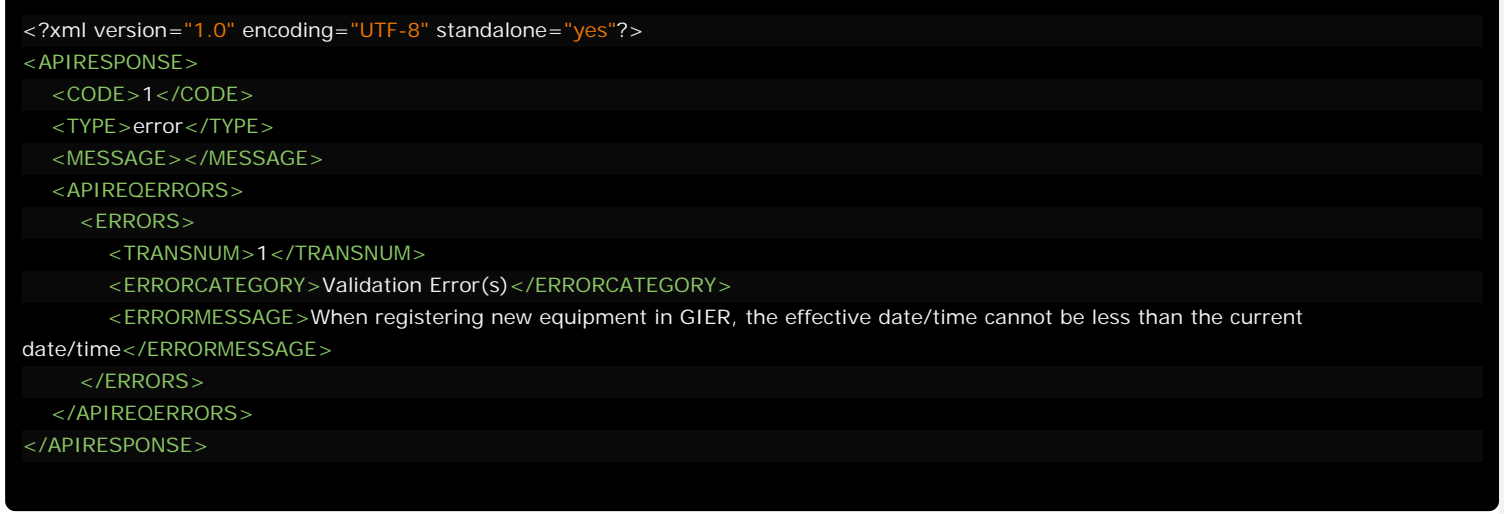

![](_page_14_Picture_1.jpeg)

# /rest/GIER/chassisTOC.do

This API gives user an ability to do chassis TOC by providing required parameters. It also allows users to do TOC on chassis as well the same time. Please see input parameters, sample request and response from below.

![](_page_14_Picture_161.jpeg)

![](_page_14_Picture_162.jpeg)

Rest API Documentation

![](_page_15_Picture_133.jpeg)

![](_page_15_Picture_134.jpeg)

{ "code": 4, "type": "ok", "message": "SUCCESS" }

<?xml version="1.0" encoding="UTF-8" standalone="yes"?> <APIRESPONSE>  $<$ CODE>4 $<$ /CODE> <TYPE>ok</TYPE> <MESSAGE>SUCCESS</MESSAGE> </APIRESPONSE>

![](_page_15_Picture_135.jpeg)

![](_page_16_Picture_138.jpeg)

![](_page_16_Picture_139.jpeg)

![](_page_16_Picture_140.jpeg)

 </APIREQERRORS> </APIRESPONSE>

### /rest/GIER/activateInactivateChassis.do

This API gives user an ability to **INACTIVATE** chassis by providing required parameters. It also allows users to inactivate multiple chassis as well the same time. Please see input parameters, sample request and response from below.

![](_page_18_Picture_154.jpeg)

![](_page_18_Picture_155.jpeg)

![](_page_19_Picture_119.jpeg)

# { "code": 4, "type": "ok", "message": "SUCCESS" }

<?xml version="1.0" encoding="UTF-8" standalone="yes"?> <APIRESPONSE>  $<$ CODE>4 $<$ /CODE> <TYPE>ok</TYPE> <MESSAGE>SUCCESS</MESSAGE> </APIRESPONSE>

![](_page_19_Picture_120.jpeg)

![](_page_20_Picture_130.jpeg)

![](_page_20_Picture_131.jpeg)

![](_page_20_Picture_132.jpeg)

### /rest/GIER/manageChassis.do

This API update existing Chassis by providing required parameters. Please see input parameters, sample request and response from below.

![](_page_21_Picture_174.jpeg)

![](_page_21_Picture_175.jpeg)

![](_page_22_Picture_225.jpeg)

![](_page_23_Picture_174.jpeg)

![](_page_23_Picture_175.jpeg)

 "code": 4, "type": "ok", "message": "Chassis equipment id"

{

}

<?xml version="1.0" encoding="UTF-8" standalone="yes"?> <APIRESPONSE>  $<$ CODE>4 $<$ /CODE> <TYPE>ok</TYPE> <MESSAGE>Chassis equipment id</MESSAGE> </APIRESPONSE>

![](_page_24_Picture_124.jpeg)

![](_page_24_Picture_125.jpeg)

![](_page_25_Picture_51.jpeg)

#### /rest/GIER/manageChassisWithFile.do

This API update existing Chassis by providing required parameters. It also allows to upload file for FMCSA and BIT. Please see input parameters, sample request and response from below.

![](_page_26_Picture_284.jpeg)

![](_page_27_Picture_237.jpeg)

![](_page_27_Picture_238.jpeg)

![](_page_28_Picture_201.jpeg)

![](_page_29_Picture_153.jpeg)

![](_page_29_Picture_154.jpeg)

"code": 4,

{

}

"type": "ok",

"message": "Chassis equipment id"

<?xml version="1.0" encoding="UTF-8" standalone="yes"?>

<APIRESPONSE>

 $<$ CODE>4 $<$ /CODE>

<TYPE>ok</TYPE>

<MESSAGE>Chassis equipment id</MESSAGE>

</APIRESPONSE>

![](_page_29_Picture_155.jpeg)

![](_page_30_Picture_117.jpeg)

![](_page_30_Picture_118.jpeg)

![](_page_30_Picture_119.jpeg)

### /rest/GIER/activateInactivateChassis.do

This API gives user an ability to **ACTIVATE** chassis by providing required parameters. It also allows users to activate multiple chassis as well the same time. Please see input parameters, sample request and response from below.

![](_page_31_Picture_151.jpeg)

![](_page_31_Picture_152.jpeg)

![](_page_31_Picture_153.jpeg)

![](_page_32_Picture_92.jpeg)

![](_page_32_Picture_93.jpeg)

Rest API Documentation

| "code": 1,                                                              |
|-------------------------------------------------------------------------|
| "type": "error",                                                        |
| "message": "",                                                          |
| "apiReqErrors": {                                                       |
| "errors": [                                                             |
|                                                                         |
| "transNum": 1,                                                          |
| "errorCategory": "Validation Error(s)",                                 |
| "errorMessage": "Equipment Number should not be more than 6 characters" |
| },                                                                      |
|                                                                         |
| "transNum": 2,                                                          |
| "errorCategory": "Business Error(s)",                                   |
| "errorMessage": "Cannot activate active equipment."                     |
|                                                                         |
|                                                                         |
|                                                                         |
|                                                                         |
|                                                                         |

![](_page_33_Picture_119.jpeg)

### /rest/GIER/manageChassis.do

This API creates new Chassis by providing required parameters. Please see input parameters, sample request and response from below.

![](_page_34_Picture_174.jpeg)

![](_page_34_Picture_175.jpeg)

![](_page_35_Picture_225.jpeg)

![](_page_36_Picture_174.jpeg)

![](_page_36_Picture_175.jpeg)

{

}

<?xml version="1.0" encoding="UTF-8" standalone="yes"?> <APIRESPONSE>  $<$ CODE>4 $<$ /CODE> <TYPE>ok</TYPE> <MESSAGE>Chassis equipment id</MESSAGE> </APIRESPONSE>

![](_page_37_Picture_124.jpeg)

![](_page_37_Picture_125.jpeg)

![](_page_38_Picture_51.jpeg)

#### /rest/GIER/manageChassisWithFile.do

This API creates new Chassis by providing required parameters. It also allows to upload file for FMCSA and BIT. Please see input parameters, sample request and response from below.

![](_page_39_Picture_284.jpeg)

![](_page_40_Picture_237.jpeg)

![](_page_40_Picture_238.jpeg)

![](_page_41_Picture_201.jpeg)

![](_page_42_Picture_153.jpeg)

![](_page_42_Picture_154.jpeg)

"code": 4,

{

}

"type": "ok",

"message": "Chassis equipment id"

<?xml version="1.0" encoding="UTF-8" standalone="yes"?>

<APIRESPONSE>

 $<$ CODE>4 $<$ /CODE>

<TYPE>ok</TYPE>

<MESSAGE>Chassis equipment id</MESSAGE>

</APIRESPONSE>

![](_page_42_Picture_155.jpeg)

![](_page_43_Picture_117.jpeg)

![](_page_43_Picture_118.jpeg)

![](_page_43_Picture_119.jpeg)

![](_page_44_Picture_1.jpeg)

# /rest/GIER/chassisTOC.do

This API gives user an ability to do chassis TOC by providing required parameters. It also allows users to do TOC on chassis as well the same time. Please see input parameters, sample request and response from below.

![](_page_44_Picture_161.jpeg)

![](_page_44_Picture_162.jpeg)

Rest API Documentation

![](_page_45_Picture_133.jpeg)

![](_page_45_Picture_134.jpeg)

{ "code": 4, "type": "ok", "message": "SUCCESS" }

<?xml version="1.0" encoding="UTF-8" standalone="yes"?> <APIRESPONSE>  $<$ CODE>4 $<$ /CODE> <TYPE>ok</TYPE> <MESSAGE>SUCCESS</MESSAGE> </APIRESPONSE>

![](_page_45_Picture_135.jpeg)

![](_page_46_Picture_138.jpeg)

![](_page_46_Picture_139.jpeg)

![](_page_46_Picture_140.jpeg)

 </APIREQERRORS> </APIRESPONSE>

### /rest/GIER/activateInactivateChassis.do

This API gives user an ability to **INACTIVATE** chassis by providing required parameters. It also allows users to inactivate multiple chassis as well the same time. Please see input parameters, sample request and response from below.

![](_page_48_Picture_154.jpeg)

![](_page_48_Picture_155.jpeg)

![](_page_49_Picture_119.jpeg)

# { "code": 4, "type": "ok", "message": "SUCCESS" }

<?xml version="1.0" encoding="UTF-8" standalone="yes"?> <APIRESPONSE>  $<$ CODE>4 $<$ /CODE> <TYPE>ok</TYPE> <MESSAGE>SUCCESS</MESSAGE> </APIRESPONSE>

![](_page_49_Picture_120.jpeg)

![](_page_50_Picture_130.jpeg)

![](_page_50_Picture_131.jpeg)

![](_page_50_Picture_132.jpeg)

### /rest/GIER/manageChassis.do

This API update existing Chassis by providing required parameters. Please see input parameters, sample request and response from below.

![](_page_51_Picture_174.jpeg)

![](_page_51_Picture_175.jpeg)

![](_page_52_Picture_225.jpeg)

![](_page_53_Picture_174.jpeg)

![](_page_53_Picture_175.jpeg)

 "code": 4, "type": "ok", "message": "Chassis equipment id"

{

}

<?xml version="1.0" encoding="UTF-8" standalone="yes"?> <APIRESPONSE>  $<$ CODE>4 $<$ /CODE> <TYPE>ok</TYPE> <MESSAGE>Chassis equipment id</MESSAGE> </APIRESPONSE>

![](_page_54_Picture_124.jpeg)

![](_page_54_Picture_125.jpeg)

![](_page_55_Picture_51.jpeg)

#### /rest/GIER/manageChassisWithFile.do

This API update existing Chassis by providing required parameters. It also allows to upload file for FMCSA and BIT. Please see input parameters, sample request and response from below.

![](_page_56_Picture_284.jpeg)

![](_page_57_Picture_237.jpeg)

![](_page_57_Picture_238.jpeg)

![](_page_58_Picture_201.jpeg)

![](_page_59_Picture_153.jpeg)

![](_page_59_Picture_154.jpeg)

"code": 4,

{

}

"type": "ok",

"message": "Chassis equipment id"

<?xml version="1.0" encoding="UTF-8" standalone="yes"?>

<APIRESPONSE>

 $<$ CODE>4 $<$ /CODE>

<TYPE>ok</TYPE>

<MESSAGE>Chassis equipment id</MESSAGE>

</APIRESPONSE>

![](_page_59_Picture_155.jpeg)

![](_page_60_Picture_117.jpeg)

![](_page_60_Picture_118.jpeg)

![](_page_60_Picture_119.jpeg)